# **F A C H H O C H S C H U L E W E D E L**

ERP-Software SS 07

Vertiefende LO-Fallstudie SAP/R3

- 1 -

Version 2.

Wedel, den 20. Juni 2007, erstellt von Franziska Fuhlendorf (WI2444)

## **Inhaltsverzeichnis**

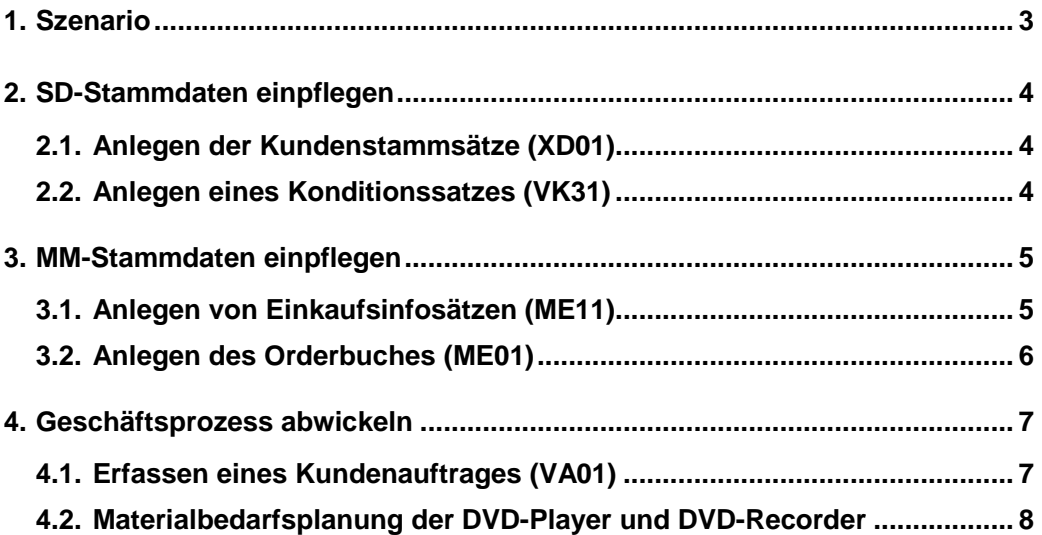

Verzeichnisse 3

# **1. Szenario**

Die vertiefende LO-Fallstudie baut auf die vorangegangene HCC-LO-Fallstudie auf. In der vertiefenden LO-Fallstudie geht es um eine Firma, die **DVD-Recorder** und **DVD-Player** produziert.

In dieser Fallstudie sollen die fehlenden SD und MM-Stammdaten eingepflegt werden. Des Weiteren soll ein Geschäftsprozess bis zur Umwandlung der Bestellvorschläge in Bestellungen bzw. Fertigungsvorschläge in Fertigungsaufträge durchgeführt werden.

**Bei einzugebenden Pflichtangaben orientieren Sie sich bitte, an den letzten drei Fallstudien!** 

## **2. SD-Stammdaten einpflegen**

### **2.1. Anlegen der Kundenstammsätze (XD01)**

Es sind **zwei** Kunden anzulegen.

**Als Vorlage dient der Debitor [1000] aus dem Buchungskreis [1000], der Verkaufsorganisation [1000], dem Vertriebswerg [10] und der Sparte [00].** 

**Unter den Steuerungsdaten ist die Ust-Id.Nr.: DE123456789 und unter Faktura ist die Steuerklassifikation: [1] steuerpflichtig einzupflegen.** 

### **2.2. Anlegen eines Konditionssatzes (VK31)**

Für die Konditionssätze werden die kalkulierten Selbstkosten benötigt. Auf diese müssen Sie ab einer Menge von einem Stück noch einen Gewinnzuschlag von 40 % draufschlagen, ab einer Menge von 40 Stück nur noch einen Gewinnzuschlag von 30 %.

**Als Konditionsart ist Preis: [PR00] zu wählen.** 

## **3. MM-Stammdaten einpflegen**

### **3.1. Anlegen von Einkaufsinfosätzen (ME11)**

#### **Notieren Sie sich bitte die Nummern der neu angelegten Einkaufsinfosätze!**

Die Beträge ab den ersten Stück stimmen mit denen aus der vertiefenden PP-Fallstudie überein und die Normalmenge beträgt 10 Stück. Die als Bruttopreis benamste Kondition PB00 ist in Wirklichkeit ein Nettopreis.

#### **Zu den Einkaufsinfosätzen erhalten sie die folgenden Informationen:**

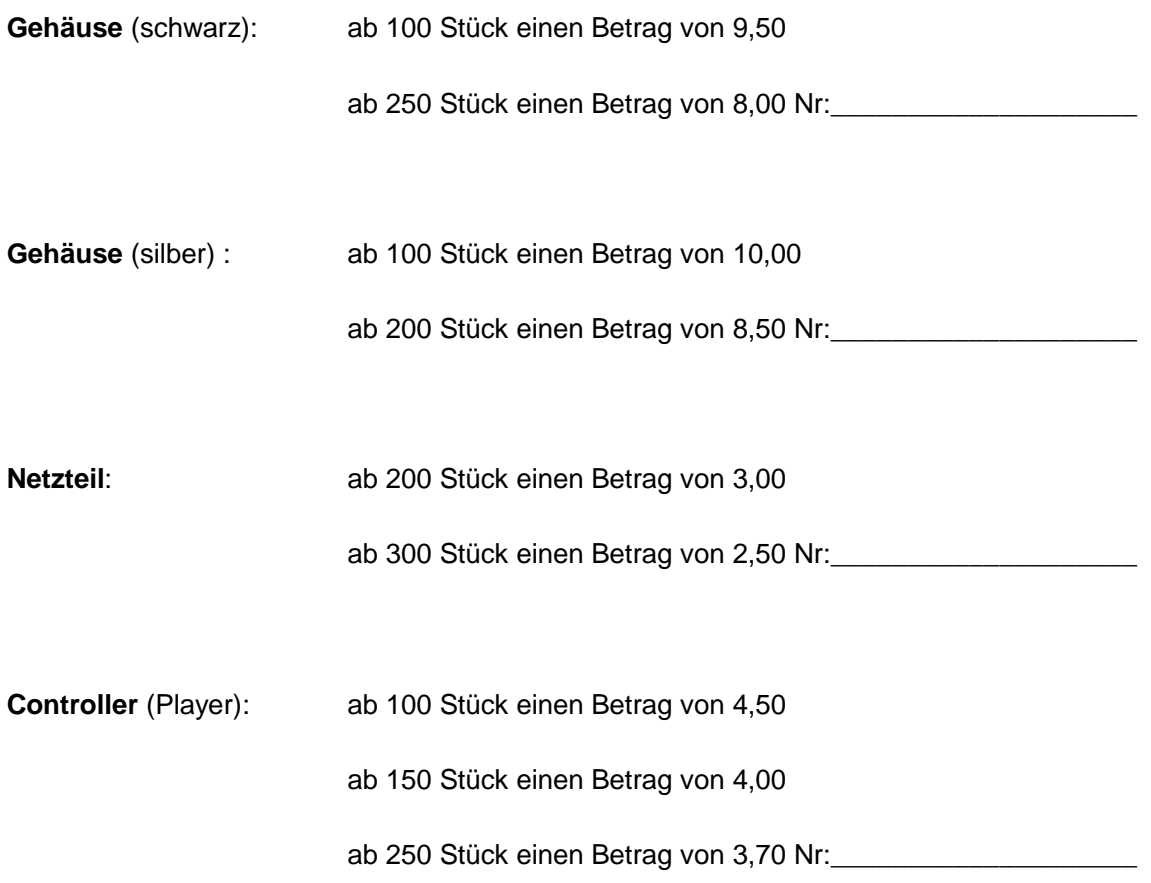

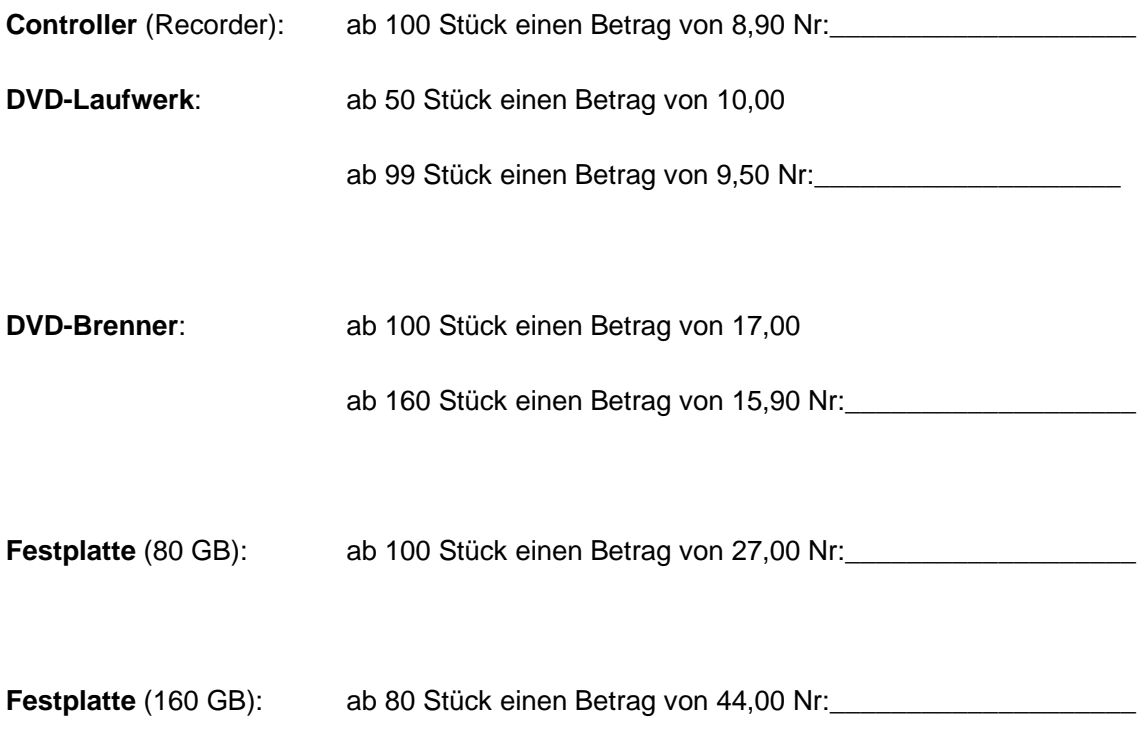

## **3.2. Anlegen des Orderbuches (ME01)**

**Als Einkaufsorganisation muss [1000] eingetragen werden. Selektieren sie das**  Ankreuzfeld: "Fix" und ändern Sie das Feld Disposition auf: [1] Disposition relevant.

Verzeichnisse 7

## **4. Geschäftsprozess abwickeln**

### **4.1. Erfassen eines Kundenauftrages (VA01)**

Kunde 1 ruft an und bestellt:

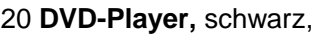

20 **DVD-Player,** silber,

20 **DVD-Recorder mit Brenner,** schwarz,

10 **DVD-Recorder mit Brenner,** silber,

40 **DVD-Recorder mit Brenner und Festplatte** (80 GB), schwarz und

20 **DVD-Recorder mit Brenner und Festplatte** (80 GB), silber.

Auftragsnummer: \_\_\_\_\_\_\_\_\_\_\_\_\_\_\_\_\_\_\_\_\_\_\_\_\_

Kunde 2 bestellt per E-mail:

5 **DVD-Player** schwarz,

10 **DVD-Recorder** mit Brenner schwarz,

40 **DVD-Recorder** mit Brenner und Festplatte (80 GB), silber und

50 **DVD-Recorder** mit Brenner und Festplatte (160 GB), schwarz.

Auftragsnummer: \_\_\_\_\_\_\_\_\_\_\_\_\_\_\_\_\_\_\_\_\_\_\_\_\_

**Die Kundenaufträge sollen zum 10.08.2007 ausgeführt werden.** 

### **4.2. Materialbedarfsplanung für den DVD-Player und die DVD-Recorder**

Es sind alle notwendigen Materialbedarfsplanungen durchzuführen. Die entsprechenden Bestellvorschläge sind in Bestellungen und Fertigungsvorschläge in Fertigungsaufträge umzuwandeln.

**Im Feld "Bestellanforderungen erstellen" wählen Sie bitte grundsätzlich:**  "Bestellanforderungen [1]" und selektieren Sie das Feld "unveränderte Komponenten **planen".** 

Bitte setzen Sie bei den zu bestellenden Materialien die Dispositionslosgröße auf "Wochenlösgröße" um eine Zusammenlegung der Bestellanforderungen zu erreichen. Bei der Bestellung ist drauf zu achten, ob eine andere Bestellmenge nicht doch ökonomisch sinnvoller wäre, wegen der gestaffelten Einkaufspreise.

#### **Die folgenden Transaktionen werden benötigt:**

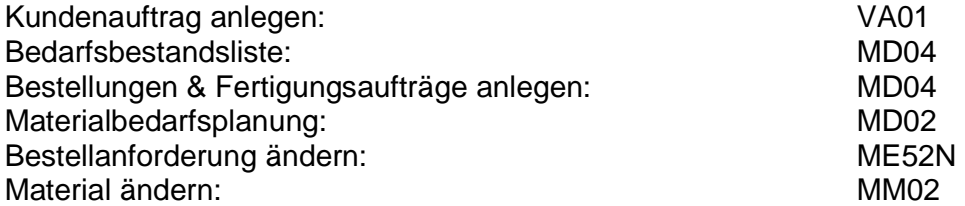